### **Solution**

## **Serverless Real-Time Log Analysis**

**Issue** 1.0.0 **Date** 2023-04-25

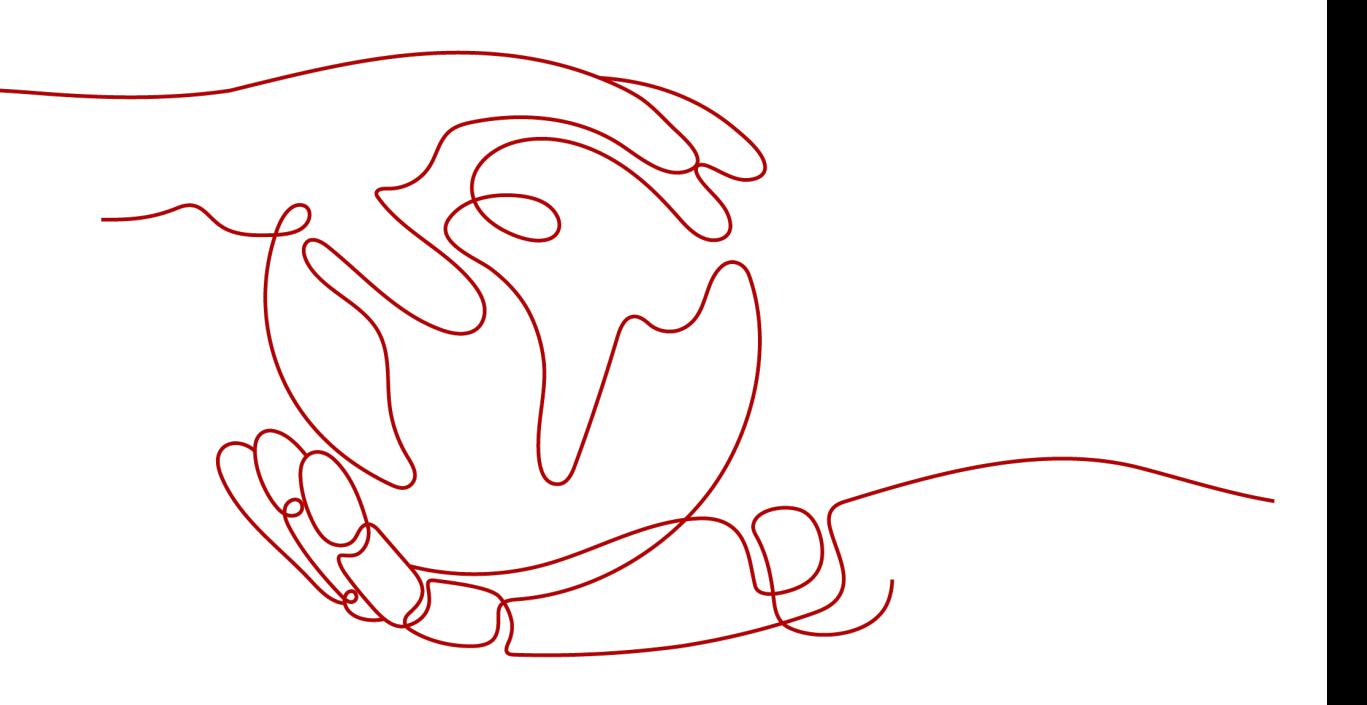

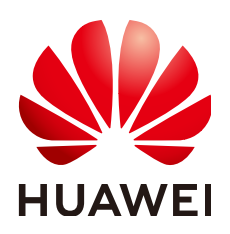

#### **Copyright © Huawei Technologies Co., Ltd. 2024. All rights reserved.**

No part of this document may be reproduced or transmitted in any form or by any means without prior written consent of Huawei Technologies Co., Ltd.

#### **Trademarks and Permissions**

**ND** HUAWEI and other Huawei trademarks are trademarks of Huawei Technologies Co., Ltd. All other trademarks and trade names mentioned in this document are the property of their respective holders.

#### **Notice**

The purchased products, services and features are stipulated by the contract made between Huawei and the customer. All or part of the products, services and features described in this document may not be within the purchase scope or the usage scope. Unless otherwise specified in the contract, all statements, information, and recommendations in this document are provided "AS IS" without warranties, guarantees or representations of any kind, either express or implied.

The information in this document is subject to change without notice. Every effort has been made in the preparation of this document to ensure accuracy of the contents, but all statements, information, and recommendations in this document do not constitute a warranty of any kind, express or implied.

## **Security Declaration**

#### **Vulnerability**

Huawei's regulations on product vulnerability management are subject to the Vul. Response Process. For details about this process, visit the following web page:

<https://www.huawei.com/en/psirt/vul-response-process>

For vulnerability information, enterprise customers can visit the following web page: <https://securitybulletin.huawei.com/enterprise/en/security-advisory>

## **Contents**

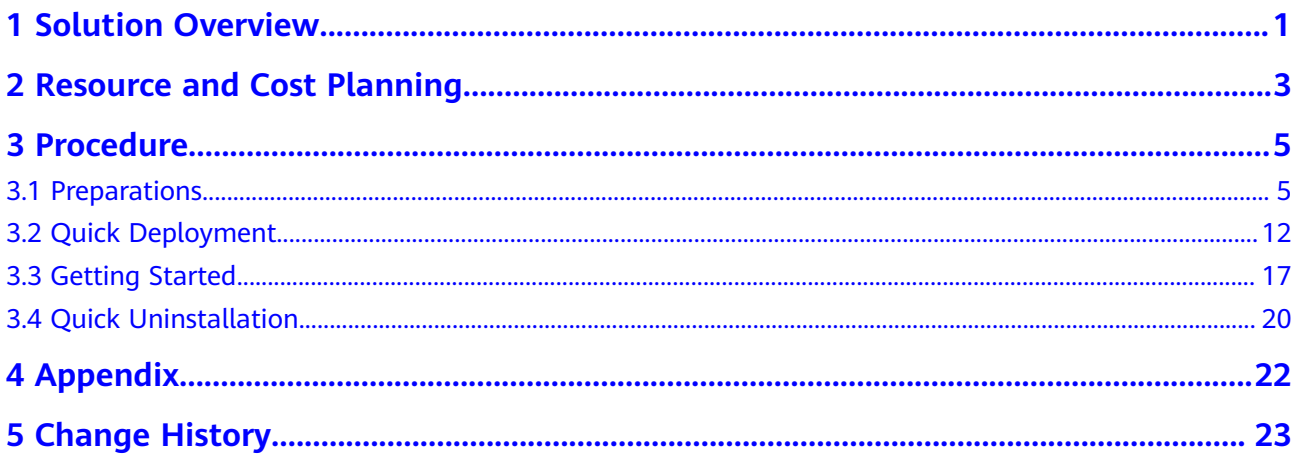

## **1 Solution Overview**

#### <span id="page-4-0"></span>**Scenarios**

This solution helps you collect, analyze, and archive Elastic Cloud Server (ECS) logs with a serverless architecture. It uses Log Tank Service (LTS) to collect ECS logs, FunctionGraph LTS trigger to obtain logs and analyze alarms in logs, Simple Message Notification (SMN) to push alarms to users, and Object Storage Service (OBS) to archive alarms.

#### **Solution Architecture**

This solution uses LTS to collect ECS logs, FunctionGraph LTS trigger to obtain logs and analyze alarms in logs, SMN to push alarms, and OBS to archive alarms. This solution architecture is illustrated below.

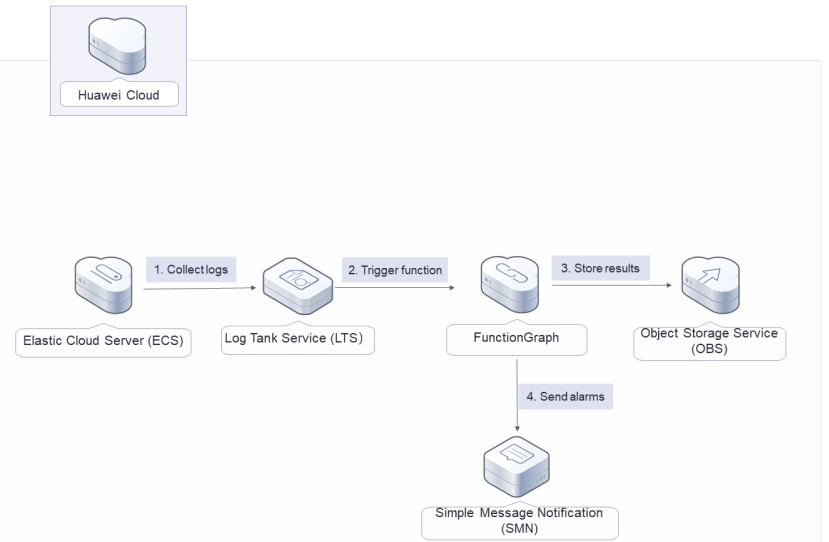

#### **Figure 1-1** Architecture

This solution will:

- Create an OBS bucket to store alarm logs.
- Create a FunctionGraph function.
- Create an SMN topic to push alarms in logs.
- Create an LTS log group and log stream to manage collected logs.

#### **Advantages**

- Serverless architecture LTS collects ECS logs, FunctionGraph analyzes and dumps logs, and SMN pushes alarms.
- Customization based on open source This solution is open-source and free for commercial use. You can also make custom development based on source code.
- Easy deployment You can deploy a real-time log analysis system in just a few clicks.

#### **Constraints**

- Before deploying this solution, ensure that you have an account with access to the target region and sufficient balance for purchasing the resources listed in **[Table 2-1](#page-6-0)**.
- Ensure that OBS buckets are empty before deleting them.

# <span id="page-6-0"></span>**2 Resource and Cost Planning**

This solution deploys the resources listed in the following table. The costs are only estimates and may differ from the final prices. For details, see **[pricing details](https://www.huaweicloud.com/intl/en-us/pricing/index.html#/ecs)**.

| Huawei Cloud<br><b>Service</b> | <b>Example Configuration</b>                                                                          | <b>Estimated Monthly</b><br>Cost (1000 Requests) |
|--------------------------------|----------------------------------------------------------------------------------------------------|--------------------------------------------------|
| <b>FunctionGraph</b>           | Region: AP-Singapore<br>Pricing tier:<br>$\leq$ 1 million requests: \$0 USD<br>per 1 million requests | \$0 USD                                          |
|                                | > 1 million requests: \$0.2 USD<br>per 1 million requests                                             |                                                  |
|                                | Metering duration:<br>$\leq$ 400,000 GB-seconds: \$0 USD<br>per GB-second                             |                                                  |
|                                | > 400,000 GB-seconds:<br>\$0.00001667 USD per GB-<br>second                                           |                                                  |
| Log Tank Service               | Region: AP-Singapore                                                                                  | \$0 USD                                          |
| (LTS)                          | Log Management: log groups<br>Free creation for log groups;<br>billing by log volume                  |                                                  |

**Table 2-1** Resource and cost planning (pay-per-use)

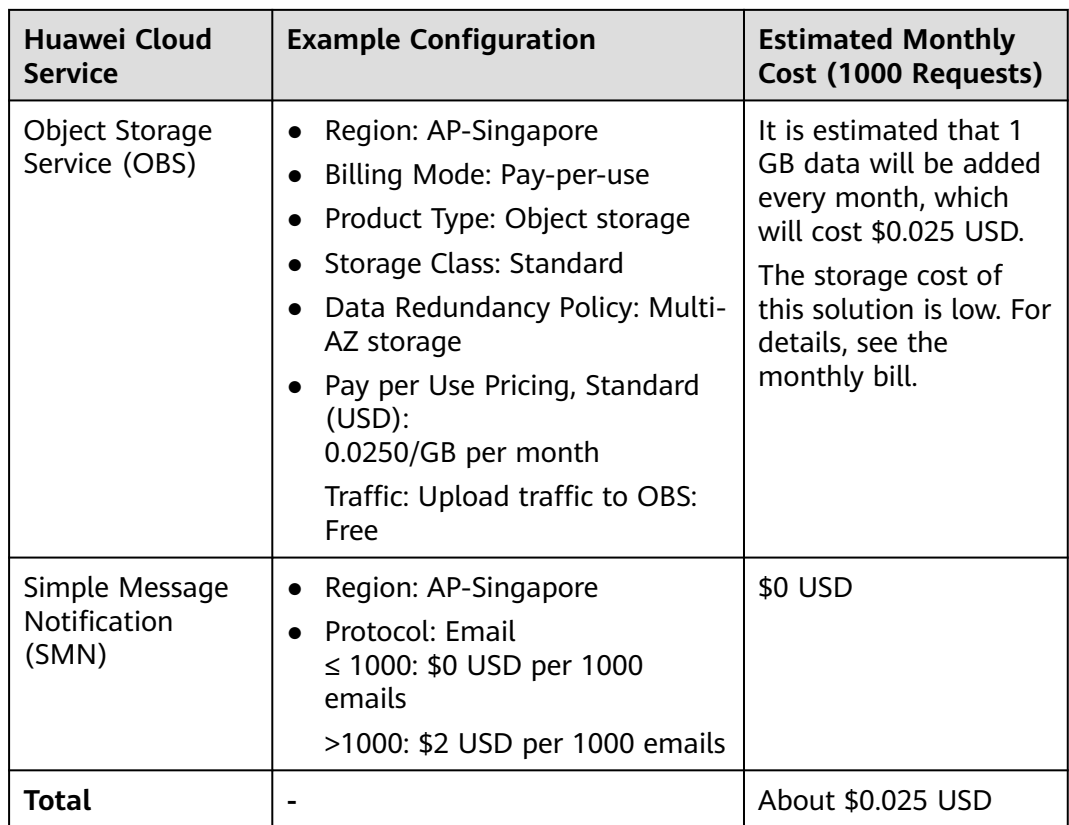

# **3 Procedure**

- <span id="page-8-0"></span>3.1 Preparations
- [3.2 Quick Deployment](#page-15-0)
- [3.3 Getting Started](#page-20-0)
- [3.4 Quick Uninstallation](#page-23-0)

## **3.1 Preparations**

#### **Creating the rf\_admin\_trust Agency**

**Step 1** Log in to Huawei Cloud official website, open the **[console](https://console-intl.huaweicloud.com/console/?region=ap-southeast-3&locale=en-us#/home)**, hover over the account name, and choose **Identity and Access Management**.

**Figure 3-1** Console page

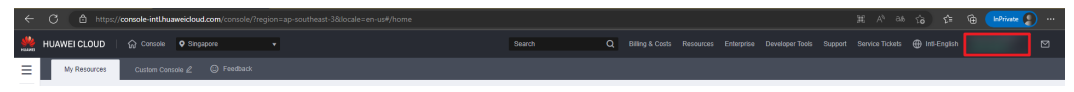

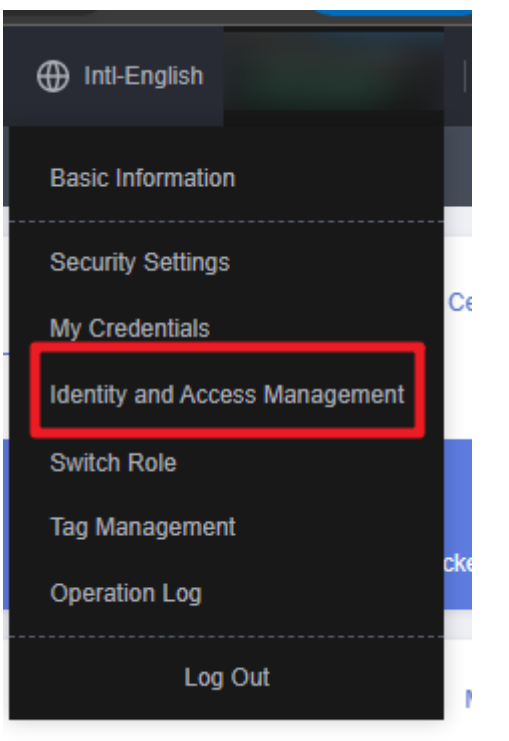

#### **Figure 3-2** Identity and Access Management

**Step 2** Choose **Agencies** in the left navigation pane and search for the **rf\_admin\_trust** agency.

#### **Figure 3-3** Agency list

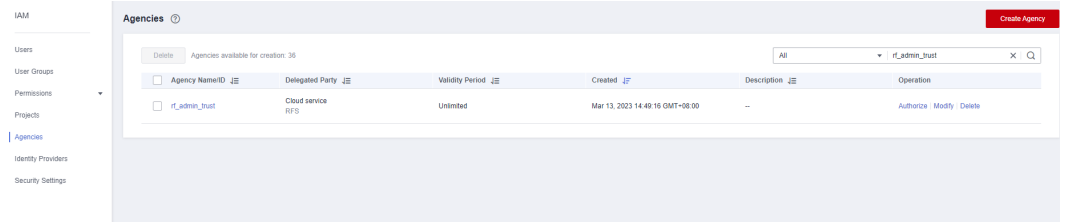

- If the agency is found, skip the following steps.
- If the agency is not found, perform the following steps to create it.
- **Step 3** Click **Create Agency** in the upper right corner of the page. On the displayed page, enter **rf\_admin\_trust** for **Agency Name**, select **Cloud service** for **Agency Type**, select **RFS** for **Cloud Service**, and click **Next**.

#### **Figure 3-4** Creating an agency

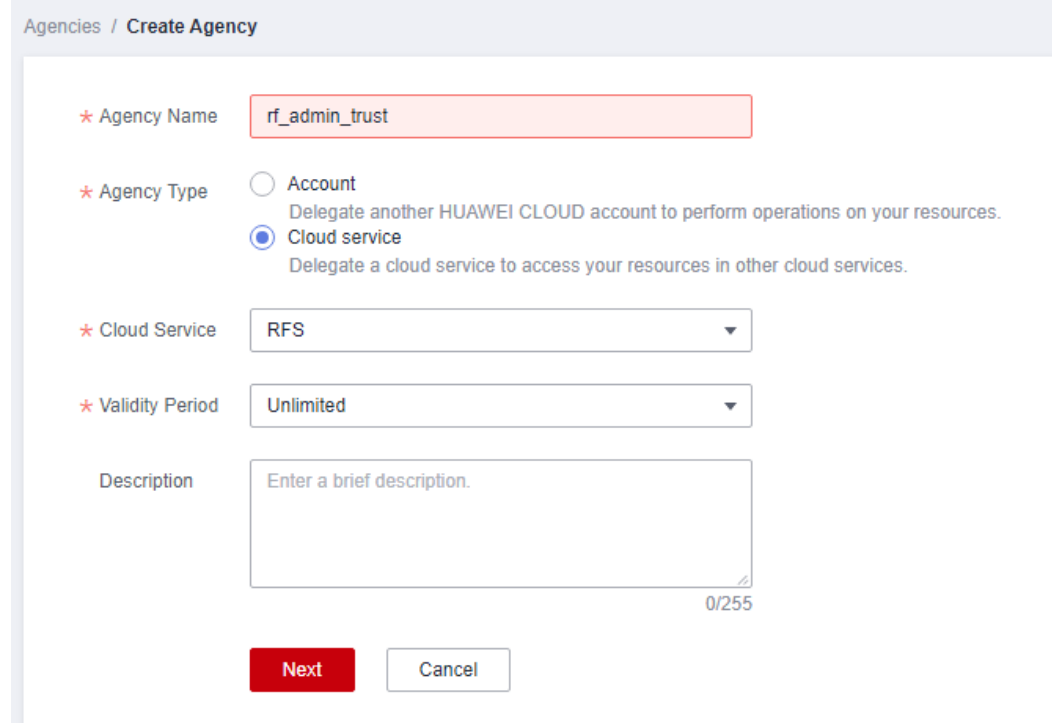

**Step 4** Search for **Tenant Administrator**, select it in the search results, and click **Next**.

#### **Figure 3-5** Selecting a policy

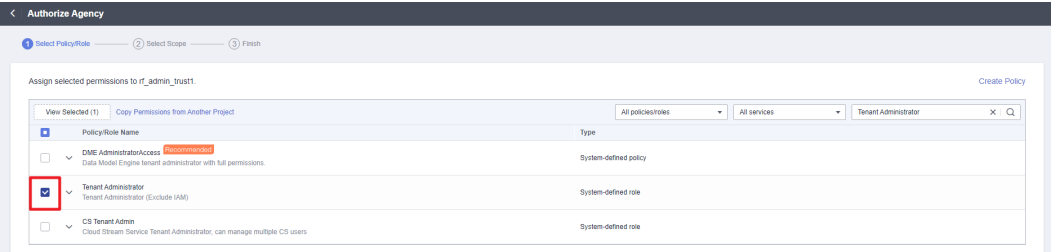

#### **Step 5** Select **All resources** and click **OK**.

**Figure 3-6** Selecting a scope

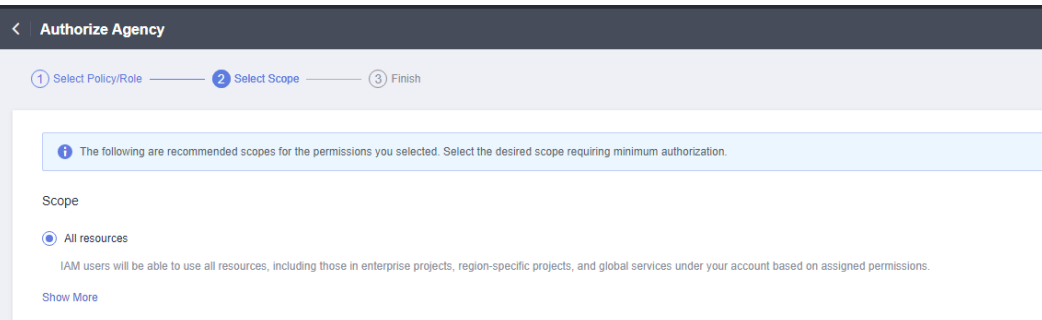

**Step 6** Check that the **rf\_admin\_trust** agency is displayed in the agency list.

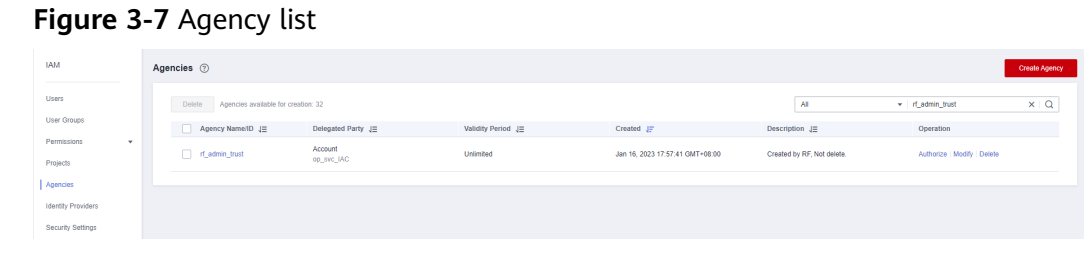

**----End**

#### **Creating the IAM Agency Management FullAccess Policy**

**Step 1** Choose **Identity and Access Management**.

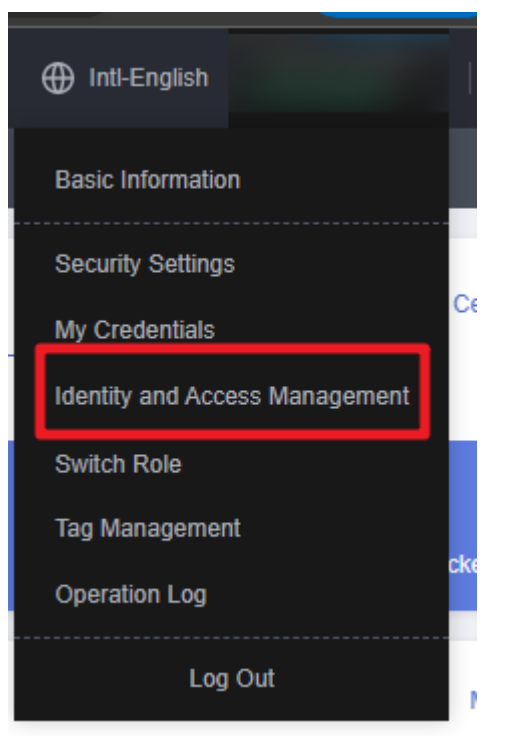

**Figure 3-8** Identity and Access Management

**Step 2** Choose **Permissions** > **Authorization**, enter **IAM Agency Management FullAccess** in the search box, and check whether this policy exists.

**Figure 3-9** Permission list

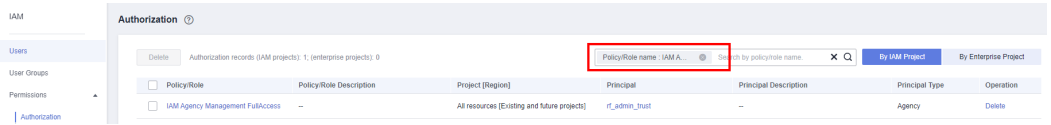

- If the policy is found, you do not need to create it.
- If the policy is not found, create it.

**Step 3** Choose **Permissions** > **Policies/Roles**, and click **Create Custom Policy**.

#### **Figure 3-10** Clicking Create Custom Policy

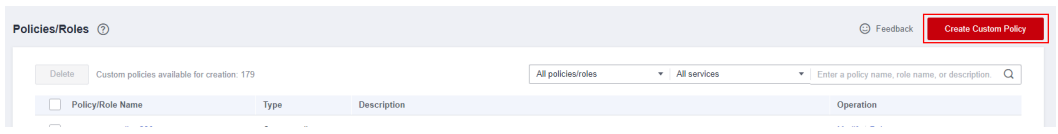

**Step 4** Enter policy name **IAM Agency Management FullAccess**, select **JSON**, enter the following JSON code in the **Policy Content** text box, and click **OK**.

#### **Figure 3-11** Creating a custom policy

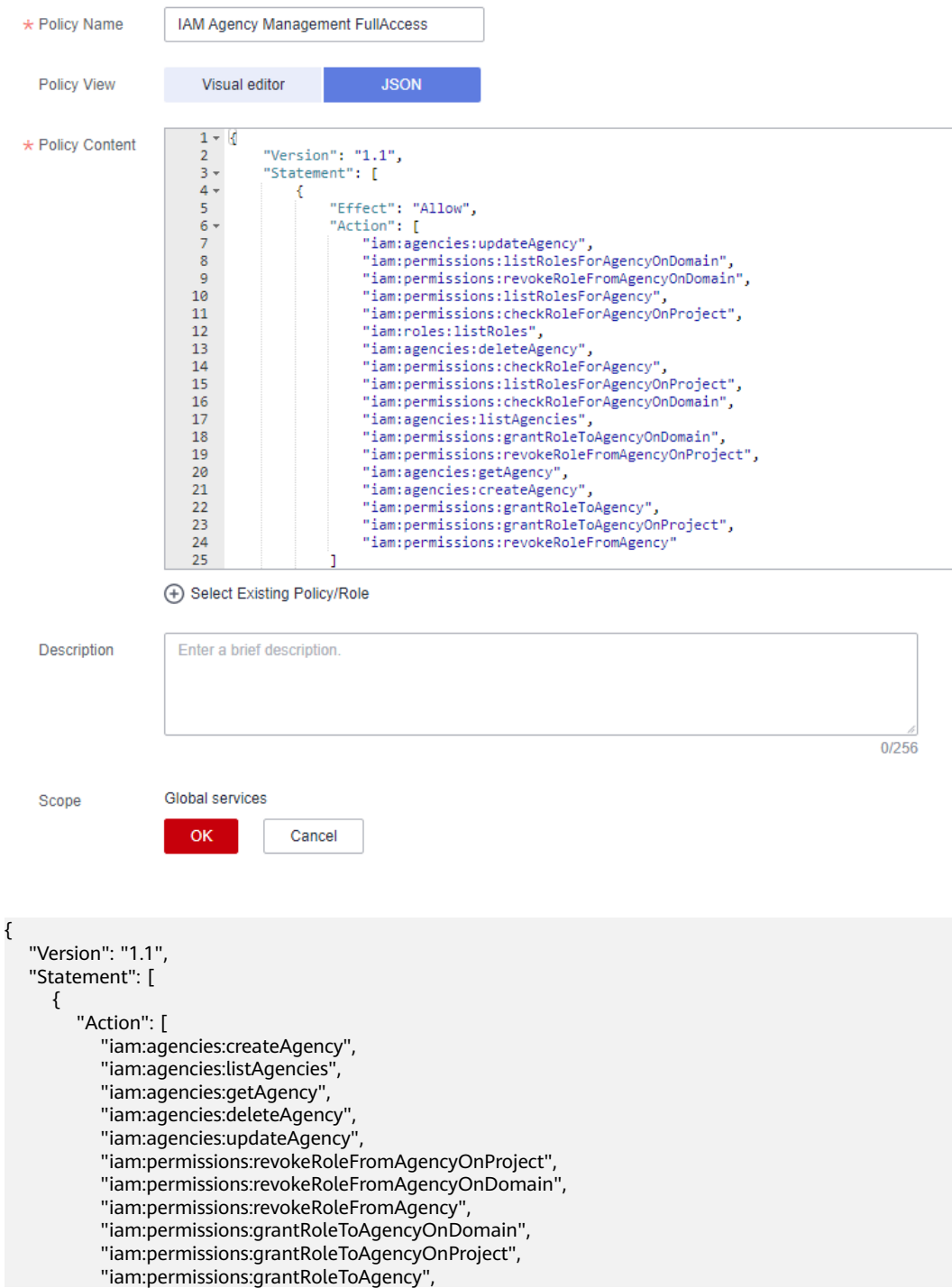

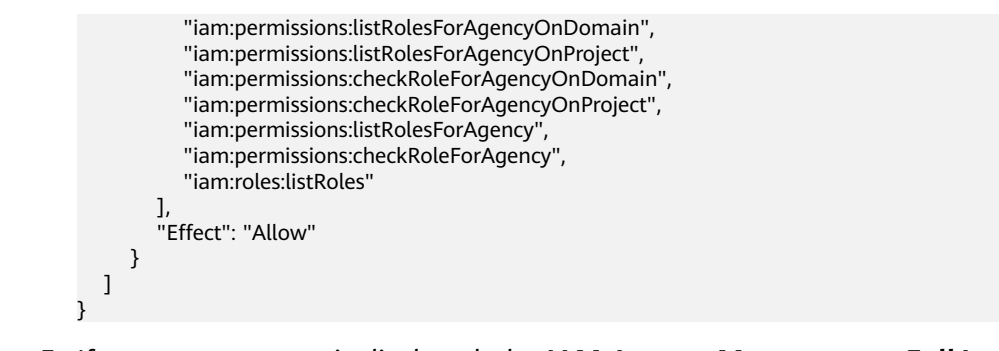

**Step 5** If no error message is displayed, the **IAM Agency Management FullAccess** policy is successfully created.

**----End**

#### **Assigning the IAM Agency Management FullAccess Policy to Agency rf\_admin\_trust**

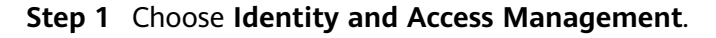

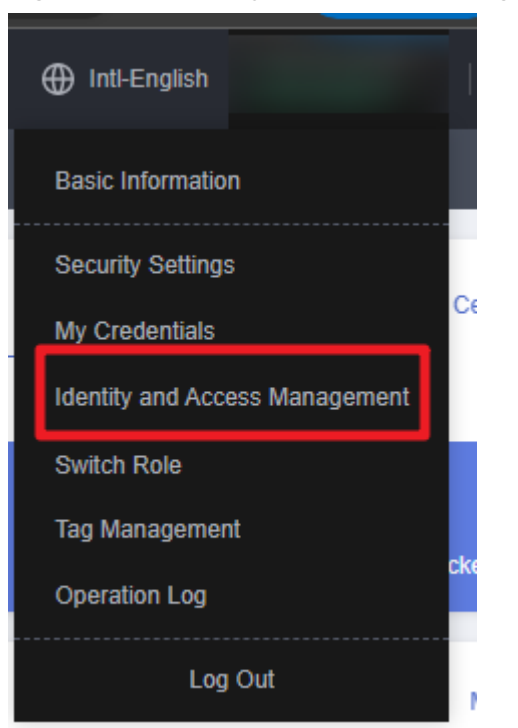

**Figure 3-12** Identity and Access Management

**Step 2** Choose **Agencies** in the left navigation pane and select the **rf\_admin\_trust** agency.

#### **Figure 3-13** Agency list

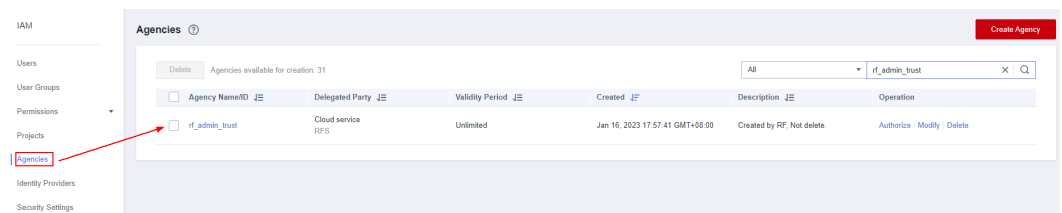

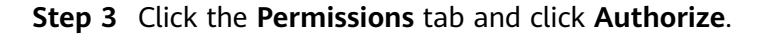

#### **Figure 3-14** Permissions

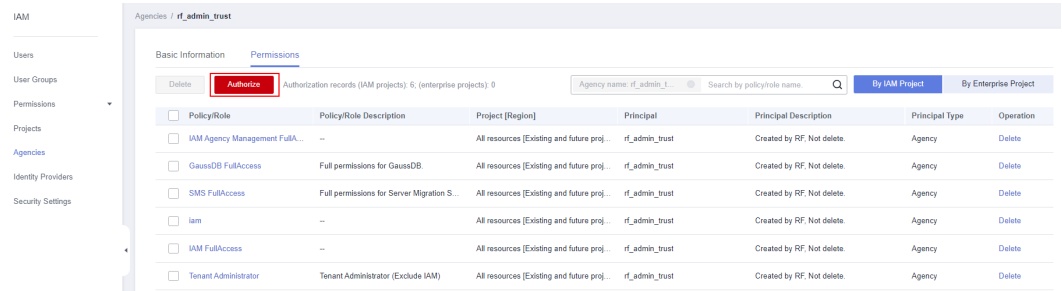

**Step 4** Enter **IAM Agency Management FullAccess** in the search box, select the policy, click **Next**, and then click **OK**.

**Figure 3-15** Configuring the IAM Agency Management FullAccess policy

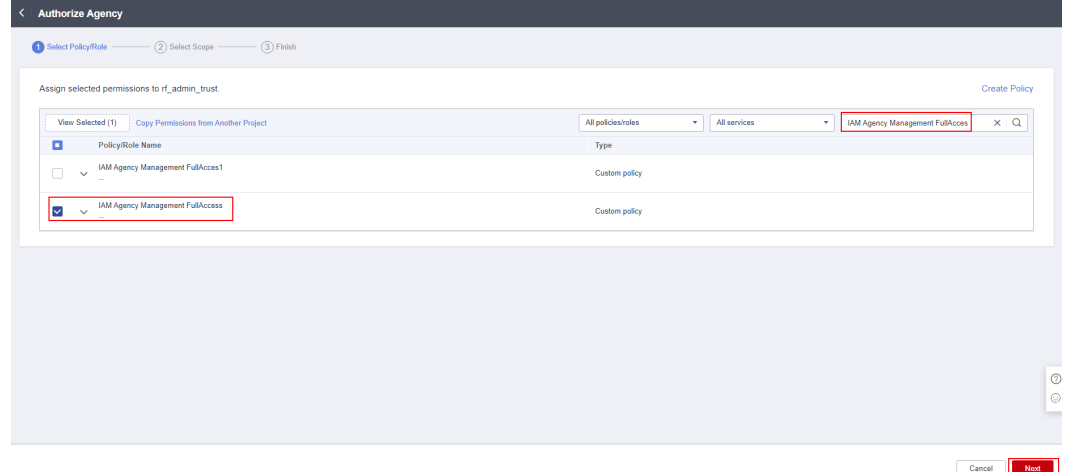

**Step 5** Check that the **rf\_admin\_trust** agency has the **Tenant Administrator** and **IAM Agency Management FullAccess** permissions.

| <b>IAM</b>                  | Agencies / rf_admin_trust               |                                                                   |                                         |                |                                         |                       |                       |
|-----------------------------|-----------------------------------------|-------------------------------------------------------------------|-----------------------------------------|----------------|-----------------------------------------|-----------------------|-----------------------|
| Users                       | <b>Basic Information</b><br>Permissions |                                                                   |                                         |                |                                         |                       |                       |
| User Groups                 | <b>Delete</b><br>Authorize              | Authorization records (IAM projects): 6; (enterprise projects): 0 |                                         |                | $\alpha$<br>Search by policy/role name. | By IAM Project        | By Enterprise Project |
| Permissions<br>$\mathbf{v}$ | Policy/Role                             | <b>Policy/Role Description</b>                                    | <b>Project [Region]</b>                 | Principal      | <b>Principal Description</b>            | <b>Principal Type</b> | Operation             |
| Projects<br>Agencies        | IAM Agency Management FullA             | $\sim$                                                            | All resources [Existing and future proj | rf_admin_trust | Created by RF, Not delete.              | Agency                | Delete                |
| Identity Providers          |                                         |                                                                   |                                         |                |                                         |                       |                       |
| Security Settings           |                                         |                                                                   |                                         |                |                                         |                       | ۰                     |
|                             |                                         |                                                                   |                                         |                |                                         | m                     | w<br>٠                |
|                             | Tenant Administrator                    | Tenant Administrator (Exclude IAM)                                | All resources [Existing and future proj | rf_admin_trust | Created by RF, Not delete.              | Agency                | Delete                |

<span id="page-15-0"></span>**Figure 3-16** Permissions

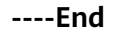

## **3.2 Quick Deployment**

This section describes how to deploy the Serverless Real-Time Log Analysis solution.

| <b>Paramete</b>    | <b>Type</b> | <b>Mandator</b><br>y | <b>Description</b>                                                                                                    | <b>Default</b><br>Value                                    |
|--------------------|-------------|----------------------|----------------------------------------------------------------------------------------------------|------------------------------------------------------------|
| function_n<br>ame  | String      | Yes                  | Function name, which<br>identifies a function and<br>serves as the prefix of other<br>resource names. It must be<br>unique and can contain 2 to<br>53 characters, including<br>letters, digits, underscores (),<br>and hyphens (-). Start with a<br>letter. | serverles<br>s-real-<br>time-<br>log-<br>analysis-<br>demo |
| lts_bucket<br>name | String      | Yes                  | Name of an OBS bucket to<br>upload alarm logs to. It must<br>be unique and can contain 3<br>to 59 characters, including<br>lowercase letters, digits,<br>hyphens (-), and periods (.).                                                                      | Left<br>blank                                              |
| lts name           | String      | Yes                  | Log group and log stream<br>prefix. It must be unique and<br>can contain 1 to 57<br>characters, including letters,<br>digits, hyphens (-),<br>underscores $($ ), and periods<br>(.). Do not start with a period<br>or underscore, or end with a<br>period.  | serverles<br>s-real-<br>time-<br>log-<br>analysis-<br>demo |

**Table 3-1** Parameter description

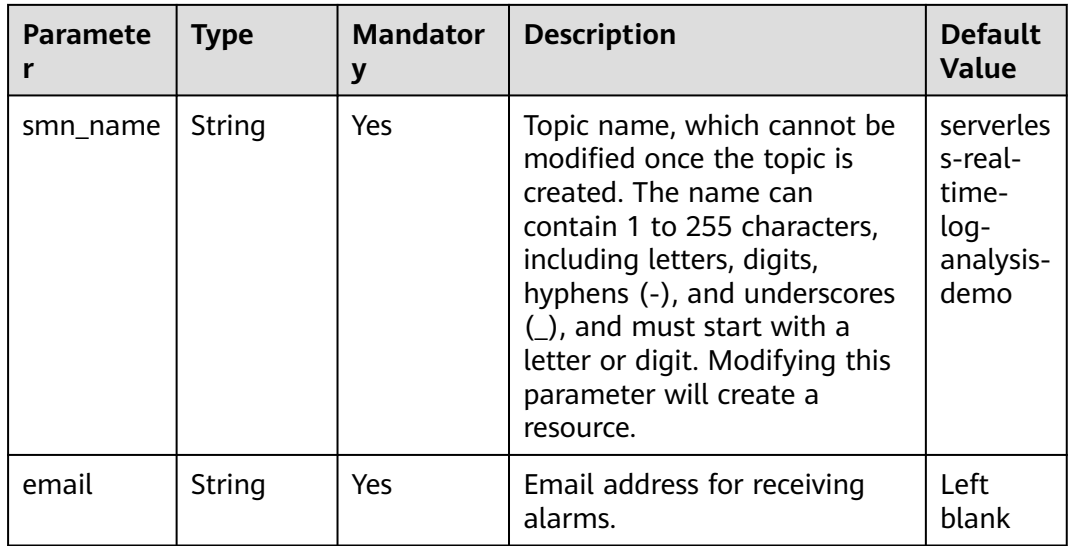

#### **Step 1** Log in to Huawei Cloud Solution Best Practices, choose **Serverless Real-Time Log Analysis**, and click **Deploy**.

#### **Figure 3-17** Selecting a solution

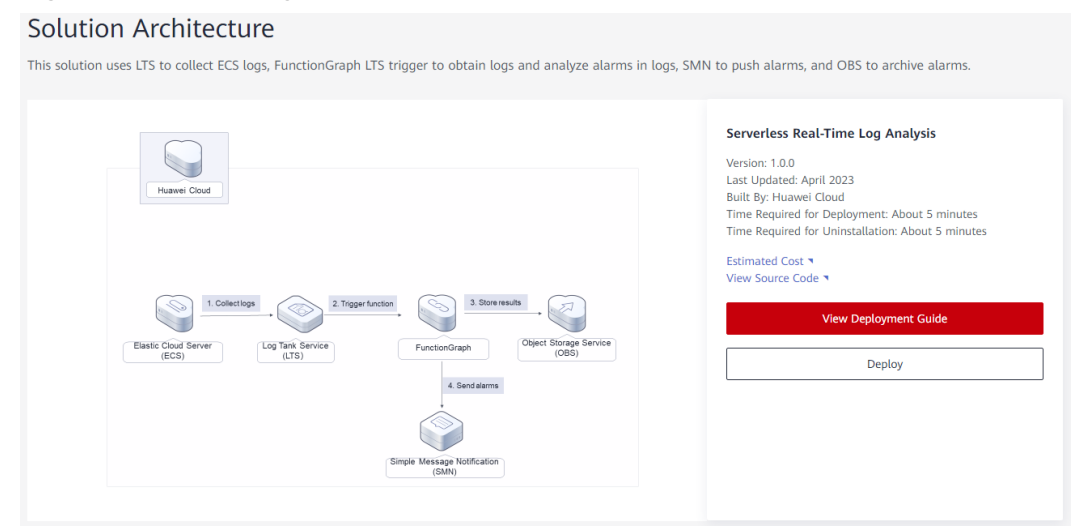

**Step 2** On the **Select Template** page, click **Next**.

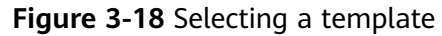

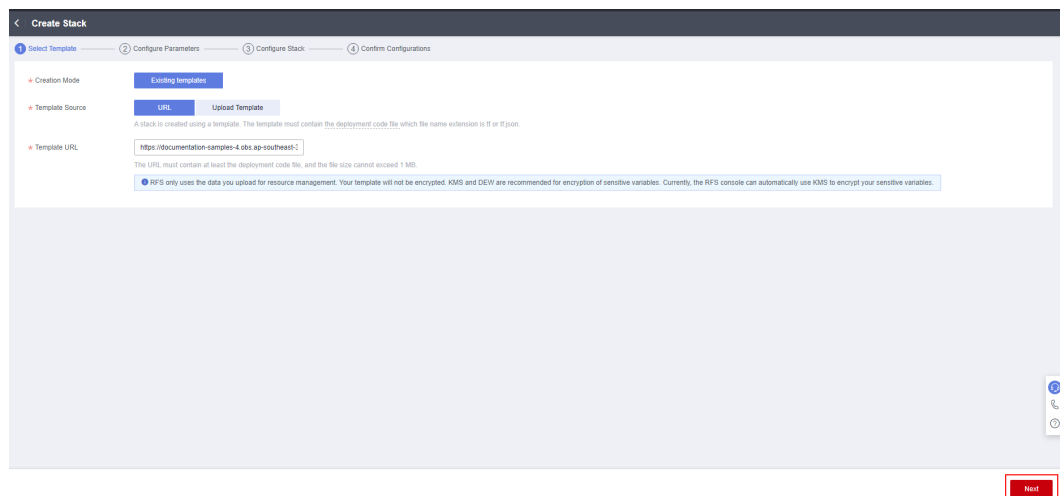

**Step 3** On the **Configure Parameters** page, configure parameters by referring to **[Table](#page-15-0) [3-1](#page-15-0)** and click **Next**.

**Figure 3-19** Configuring parameters

| (1) Select Template         | (3) Configure Stack<br>Configure Parameters | (4) Confirm Configurations |                                                                                                    |
|-----------------------------|---------------------------------------------|----------------------------|----------------------------------------------------------------------------------------------------|
| * Stack Name                | serverless-real-time-log-analysis           |                            |                                                                                                    |
|                             |                                             |                            | The stack name must start with a letter and can contain a maximum of 128 characters, including letters, digits, underscores (), and hyphens (-). The stack name must be unique. The stack name must be unique. |
| Description                 | Enter a description of the stack.           |                            |                                                                                                    |
|                             | 0/255                                       |                            |                                                                                                    |
|                             |                                             |                            |                                                                                                    |
| <b>Configure Parameters</b> |                                             |                            |                                                                                                    |
| Enter a keyword.            | Q                                           |                            |                                                                                                    |
| Parameter                   | Value                                       | Type                       | Description                                                                                                    |
| function name               | serverless-real-time-log-analysis-demo      | string                     | Function name, which identifies a function and serves as the prefix of other resource names. It must be unique and can contain 2 to 53 characters, including letters, digits, undersco.,                       |
| Its_bucket_name             | serverless-real-time-log-analysis-demo      | string                     | Name of an OBS bucket to upload alarm logs to. It must be unique and can contain 3 to 63 characters, including lowercase letters, digits, hyphens (-), and periods (.), Do not start o.,                       |
| Its name                    | serverless-real-time-log-analysis-demo      | string                     | Log group and log stream prefix. It must be unique and can contain 1 to 57 characters, including letters, digits, hyphens (-), underscores (-), and periods (.). Do not start with a peri                      |
| smn name                    | serverless-real-time-log-analysis-demo      | string                     | Topic name, which cannot be modified once the topic is created. The name can contain 1 to 255 characters, including letters, digits, hyphens (-), and underscores (_), and must star                           |
| email                       |                                             | string                     | Email address for receiving alarms.                                                                                                    |
|                             |                                             |                            |                                                                                                    |
|                             |                                             |                            |                                                                                                    |

**Step 4** On the **Configure Stack** page, select the **rf\_admin\_trust** agency and click **Next**.

**Figure 3-20** Advanced settings

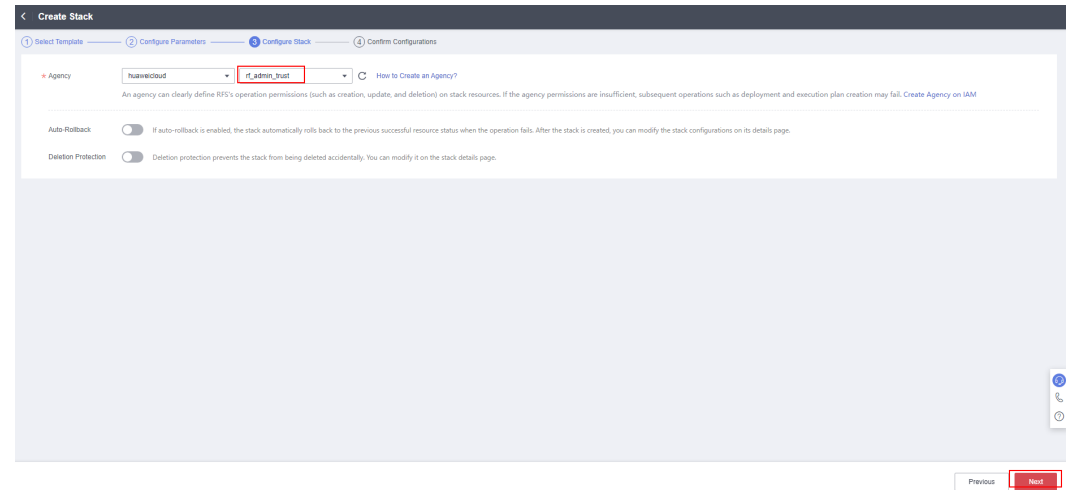

**Step 5** On the **Confirm Configurations** page, click **Create Execution Plan**.

**Figure 3-21** Confirming configurations

| (1) Select Template          | $\cdot$ (2) Configure Parameters $\longrightarrow$ (3) Configure Stack $\rightarrow$                                                                           | Confirm Configurations |                                                                                                    |                                                                                                    |                       |  |  |  |
|------------------------------|----------------------------------------------------------------------------------------------------|------------------------|----------------------------------------------------------------------------------------------------|----------------------------------------------------------------------------------------------------|-----------------------|--|--|--|
|                              | RFS is free of charge, but the resources in the stack are not. Currently, you need to create an execution plan (free of charge) to obtain the estimated price. |                        |                                                                                                    |                                                                                                    |                       |  |  |  |
| <b>Template Info</b>         |                                                                                                    |                        |                                                                                                    |                                                                                                    |                       |  |  |  |
| <b>Stack Name</b>            | serverless-real-time-log-analysis                                                                                                    |                        | Description                                                                                                    | и.                                                                                                    |                       |  |  |  |
| Parameters 0                 |                                                                                                    |                        |                                                                                                    |                                                                                                    |                       |  |  |  |
| Parameter Name               | Value                                                                                                    | Type                   | Description                                                                                                    |                                                                                                    |                       |  |  |  |
| function_name                | serverless-real-time-log-analysis-demo                                                                                                    | string                 |                                                                                                    | Function name, which identifies a function and serves as the prefix of other resource names. It must be unique and can contain 2 to 53 characters, including letters, digits, unders |                       |  |  |  |
| Its bucket name              | serverless-real-time-log-analysis-demo                                                                                                    | string                 |                                                                                                    | Name of an OBS bucket to upload alarm logs to. It must be unique and can contain 3 to 63 characters, including lowercase letters, digits, hyphens (-), and periods (.), Do not star, |                       |  |  |  |
| Its name                     | serverless-real-time-log-analysis-demo                                                                                                    | string                 | Log group and log stream prefix. It must be unique and can contain 1 to 57 characters, including letters, digits, hyphens (-), underscores (_), and periods (.). Do not start with a p |                                                                                                    |                       |  |  |  |
| smn_name                     | serverless-real-time-log-analysis-demo                                                                                                    | string                 |                                                                                                    | Topic name, which cannot be modified once the topic is created. The name can contain 1 to 255 characters, including letters, digits, hyphens (-), and underscores (_), and must s    |                       |  |  |  |
| email                        | qiaohuan5@huawei-partners.com                                                                                                    | string                 | Email address for receiving alarms.                                                                                                    |                                                                                                    |                       |  |  |  |
| <b>Stack Settings</b>        |                                                                                                    |                        |                                                                                                    |                                                                                                    |                       |  |  |  |
| <b>IAM Permission Agency</b> | (Provider) huaweicloud, (Agency) rf_admin_trust                                                                                                    | Auto-Rollback          | Disabled                                                                                                    | <b>Deletion Protection</b><br>Disabled                                                                                                    |                       |  |  |  |
|                              |                                                                                                    |                        |                                                                                                    |                                                                                                    |                       |  |  |  |
|                              | Estimated fee: You can obtain the estimated fee after creating an execution plan (free of charge).                                                             |                        |                                                                                                    | Previous<br><b>Create Execution Plan</b>                                                                                                    | Directly Deploy Stack |  |  |  |

**Step 6** In the displayed **Create Execution Plan** dialog box, enter an execution plan name and click **OK**.

 $\begin{array}{c} \hline \end{array}$ 

#### **Figure 3-22** Creating an execution plan

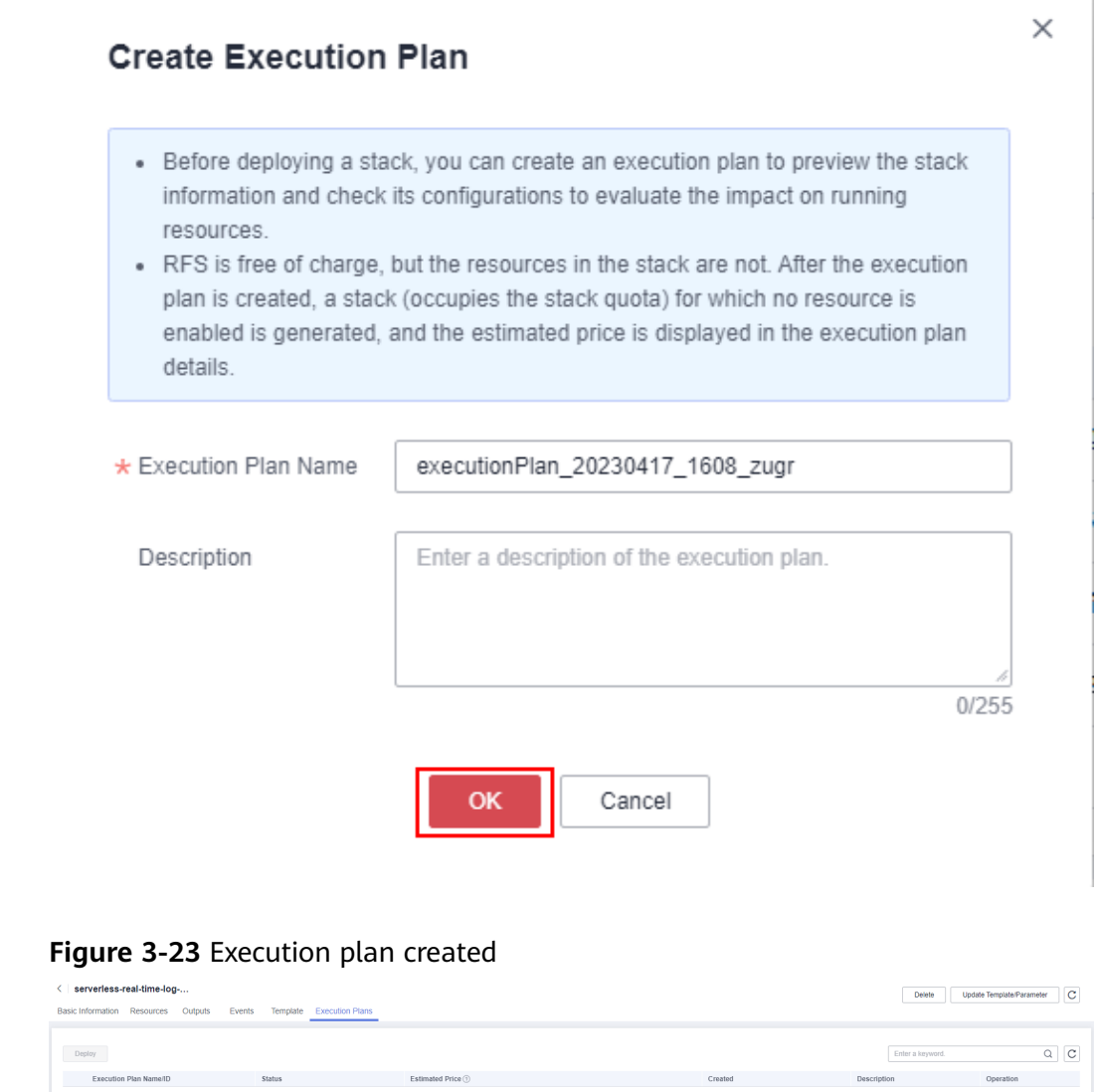

2023/04/17 16:09:20 GMT+08:00

#### **Step 7** Click **Deploy**. In the displayed dialog box, click **Execute**.

Available

executionPlan\_20230417\_1608\_zugr<br>a226cfda-214f-471e-881e-5b5d2437f8d4

Estima

Deploy Delete

#### <span id="page-20-0"></span>**Figure 3-24** Confirming the execution plan

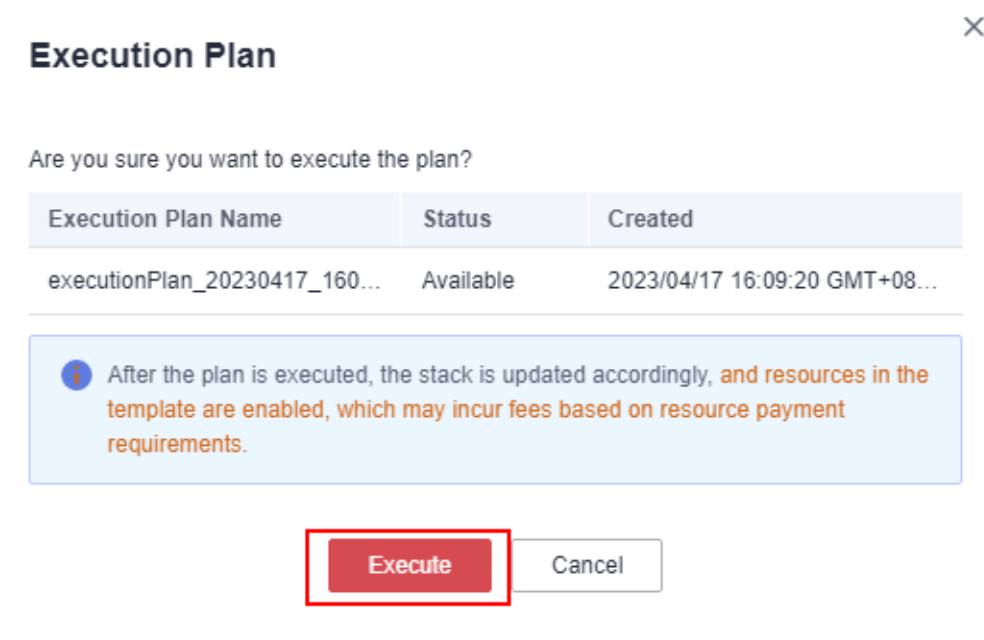

**Step 8** Wait until deployment is completed, and click the **Events** tab to view details.

#### **Figure 3-25** Resources created

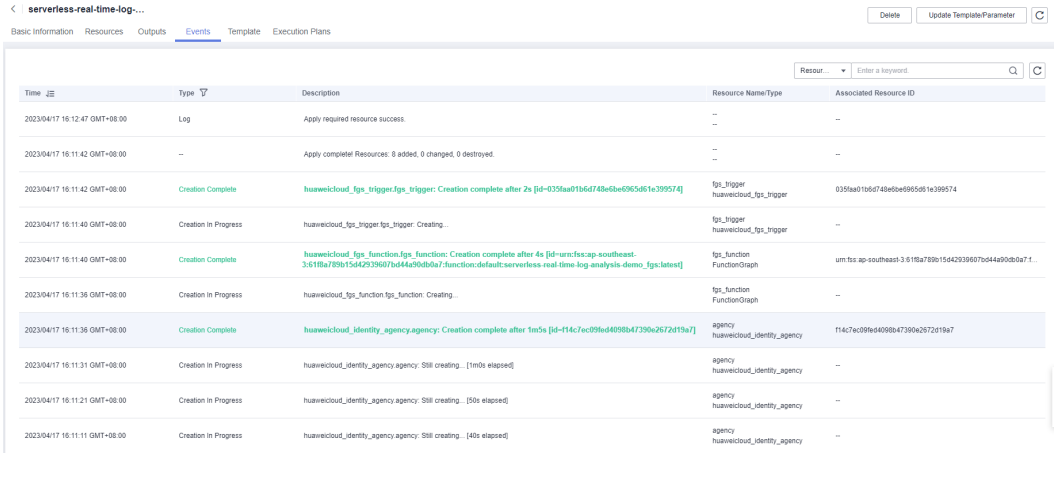

**----End**

## **3.3 Getting Started**

**Step 1** Log in to the [LTS console](https://console-intl.huaweicloud.com/lts/?agencyId=n9UXiaaVYrpkdNTH45Trny8yAOvH6FnI®ion=ap-southeast-3&locale=en-us#/cts/manager/groups), and view the created log group and log stream.

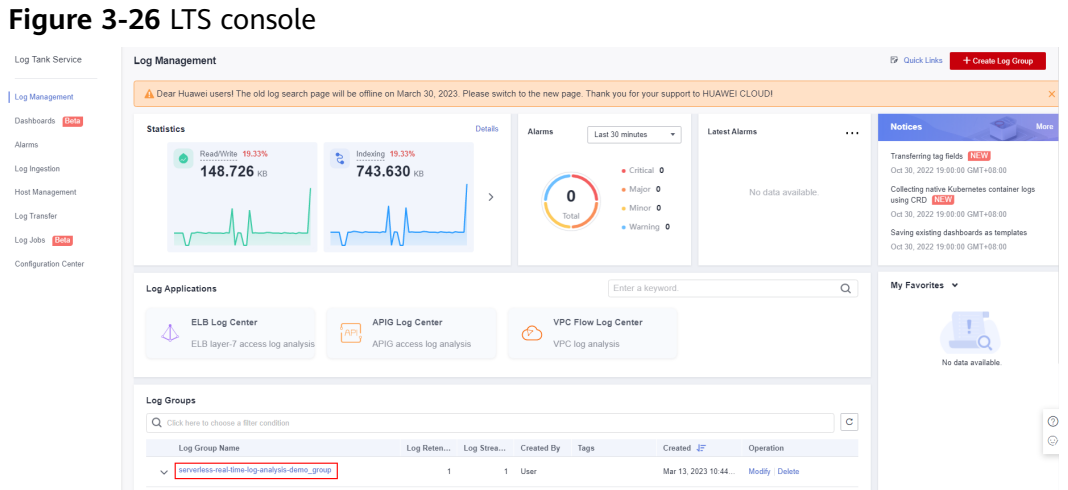

**Step 2** Choose **Host Management** and click **Install ICAgent**. For details, see **[Installing](https://support.huaweicloud.com/intl/en-us/usermanual-lts/lts_02_0013.html) [ICAgent](https://support.huaweicloud.com/intl/en-us/usermanual-lts/lts_02_0013.html)**.

**Figure 3-27** Installing an ICAgent

| Log Tank Service          | <b>Host Management</b>                                                                                          |  |  | <b>B</b> Quick Links<br><b>Create Host Group</b> | Install ICAgent |
|---------------------------|----------------------------------------------------------------------------------------------------|--|--|--------------------------------------------------|-----------------|
| Log Management            | You can now manage hosts in addition to agents, add host groups, and edit configurations in batches. Learn more |  |  |                                                  | ×               |
| Dashboards Beta<br>Alarms | <b>Host Groups</b><br>Hosts                                                                                     |  |  |                                                  |                 |
| Log Ingestion             | Delete                                                                                                    |  |  | Enter a host group name.                         | $Q \mid c$      |
| <b>Host Management</b>    |                                                                                                    |  |  | Updated $J\bar{z}$                               | Operation       |
| Log Transfer              |                                                                                                    |  |  | Mar 10, 2023 17:15:39 GMT+08:00                  | 20D             |
| Log Jobs Beta             |                                                                                                    |  |  | Mar 10, 2023 17:09:32 GMT+08:00                  | 200             |
| Configuration Center      |                                                                                                    |  |  | Mar 10, 2023 16:48:19 GMT+08:00                  | 20D             |
|                           |                                                                                                    |  |  | Nov 24, 2022 10:40:03 GMT+08:00                  | 200             |
|                           |                                                                                                    |  |  | Nov 2, 2022 15:20:08 GMT+08:00                   | 20D             |
|                           |                                                                                                    |  |  |                                                  |                 |

**Step 3** Choose **Log Ingestion** and click **Elastic Cloud Server (ECS)**. For details, see **[Ingesting Logs to Log Streams](https://support.huaweicloud.com/intl/en-us/usermanual-lts/lts_04_1031.html)**.

#### **Figure 3-28** Ingesting logs

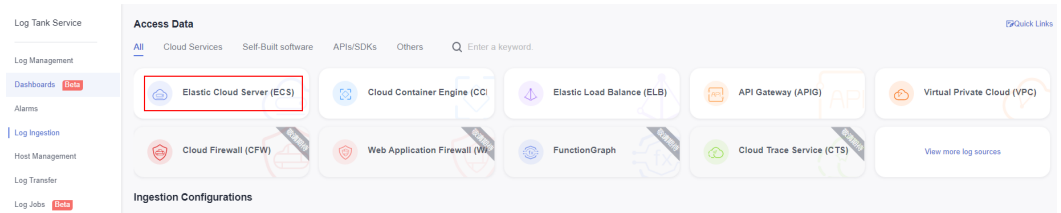

**Step 4** Choose **Log Management**, click the created log group, and view the collected logs in the **Content** area.

#### **Figure 3-29** Viewing logs

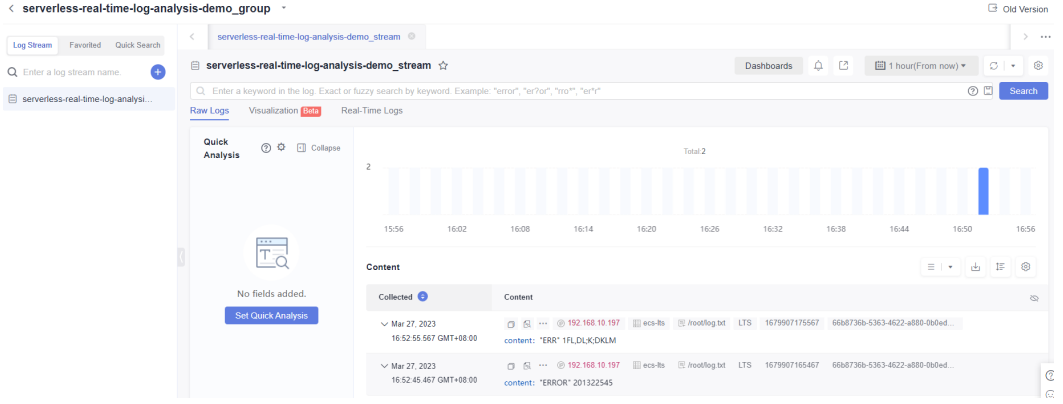

**Step 5** Log in to the mailbox for receiving alarms, and click **Confirm Subscription** to receive collected alarms.

#### **Figure 3-30** Alarms

Dear Sir or Madam. Welcome to Simple Message Notification (SMN) service. You are invited to subscribe to the topic: urn:smn:ap-southeast-3:61f8a789b15d42939607bd44a90db0a7:serverless-real-time-log-analysis-demo After confirmation, you will receive messages posted to this topic via email. Instructions on how to cancel notifications will be included in these messages. Click the following URL to confirm your subscription: (If you don't want to subscribe to this topic, please ignore this email) This URL is valid only within 48 hours. This is an automatically generated email. Please do not reply.<br>Official Website: https://www.huaweicloud.com/intl/en-us

#### **Step 6** Log in to the **[OBS console](https://console-intl.huaweicloud.com/obs/?agencyId=WOmAijZnbElNjCFzTVDl4aJQAgdaTUMD®ion=ap-southeast-3&locale=en-us#/obs/manager/buckets)** and click the created OBS bucket to view alarm logs.

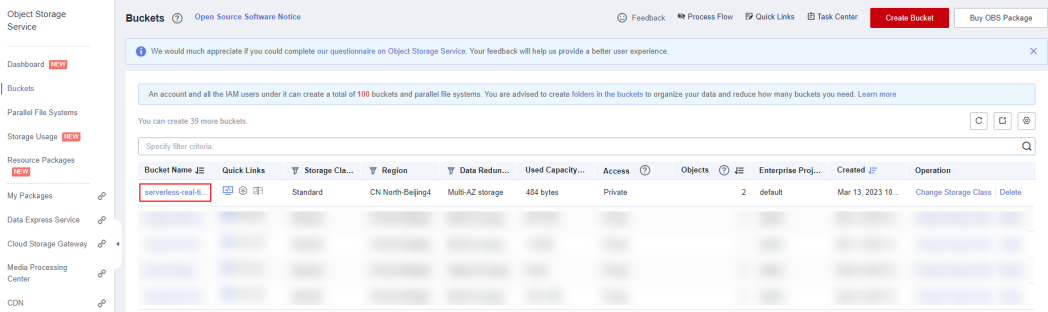

#### **Figure 3-31** OBS console

#### <span id="page-23-0"></span>**Figure 3-32** Viewing alarm logs

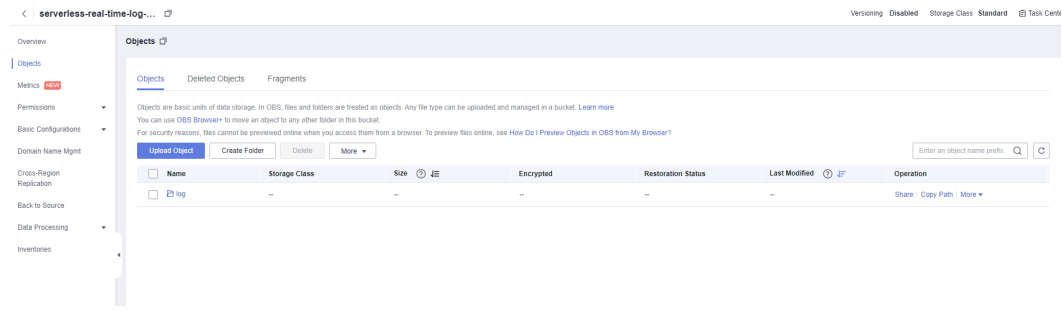

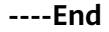

## **3.4 Quick Uninstallation**

#### **NOTICE**

Ensure that OBS buckets are empty before deleting them.

**Step 1** Click **Delete** in the row where the solution stack is.

**Figure 3-33** Uninstalling the solution

| RFS OBT   | Stacks (?)                                                              |                            |             |                               |                                                  | <b>E</b> User Guide | <b>Create Stack</b> |
|-----------|-------------------------------------------------------------------------|----------------------------|-------------|-------------------------------|--------------------------------------------------|---------------------|---------------------|
| Dashboard |                                                                         |                            |             |                               | Stack Name<br>v Search by stack name by default. |                     | $Q \otimes C$       |
| I Stacks  | Stack Name/ID                                                           | Status <sub>7</sub>        | Description | Created J=                    | Updated $J\Xi$                                   | Operation           |                     |
|           | serverless-real-time-log-analysis<br>E40205-N-2203-4367-0847-N434463430 | <b>Deployment Complete</b> | -           | 2023/04/17 16:39:49 GMT+08:00 | 2023/04/17 16:42:18 GMT+08:00                    | Delete Update       |                     |

**Step 2** Enter **Delete** and click **OK**.

#### **Figure 3-34** Confirming the uninstallation

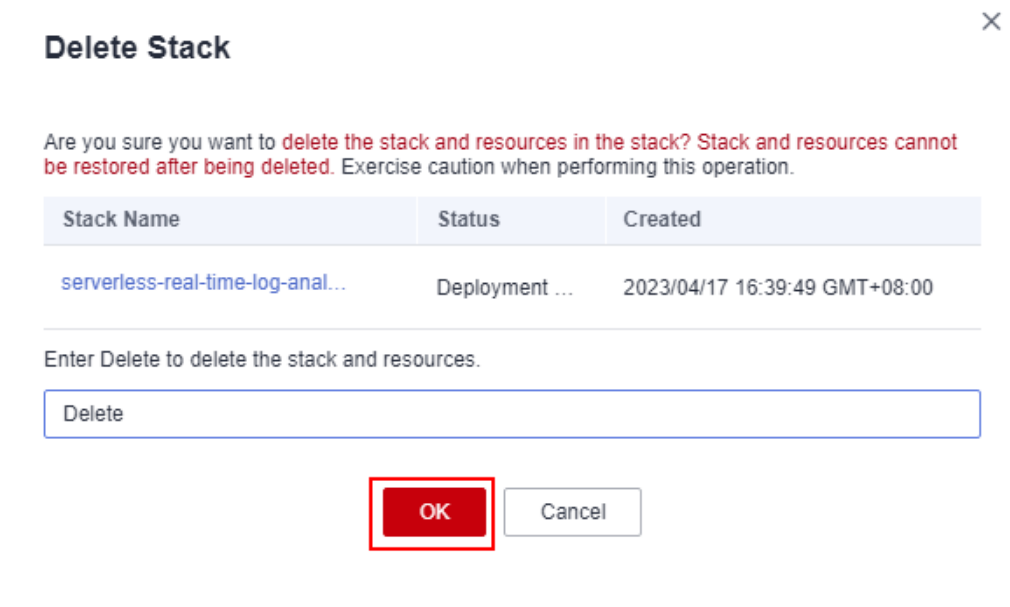

**----End**

## **4 Appendix**

#### <span id="page-25-0"></span>**Terms**

- Log Tank Service (LTS): Aggregate, structure, visualize, and analyze log data for actionable insights into O&M. Query logs with instant results. You can also transfer logs to OBS for long-term storage or to Distributed Message Service (DMS) for data retrieval.
- Object Storage Service (OBS): OBS provides stable, secure, efficient, and easyto-use cloud storage that lets you store virtually any volume of unstructured data in any format and access it from anywhere using REST APIs.
- FunctionGraph: FunctionGraph allows you to run your code without provisioning or managing servers, while ensuring high availability and scalability. All you need to do is upload your code and set execution conditions, and FunctionGraph will take care of the rest. You pay only for what you use and you are not charged when your code is not running.
- Identity and Access Management (IAM): IAM enables you to easily manage users and control their access to Huawei Cloud services and resources.
- Simple Message Notification (SMN): SMN lets you send messages at scale to various endpoints, such as HTTP/HTTPS servers, email addresses, phone numbers, functions, and instant messaging tools. You can use SMN to connect cloud services, reducing system complexity.

## **5 Change History**

<span id="page-26-0"></span>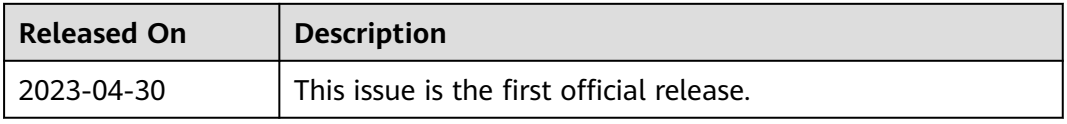